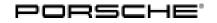

## Technical Information

205/21 ENU 9170

Service

9

### Message "Lane Change Assist Not Available – Service Necessary" in the Instrument Cluster: Re-Programming Lane Change Assist Control Units (205/21)

| Model Line: | 911 (992)                       |
|-------------|---------------------------------|
| Model Year: | 2021                            |
| Equipment:  | Lane Change Assist (I-no. 7Y1)  |
| Concerns:   | Lane Change Assist control unit |

- The white warning message 'SWA not available Service necessary' is displayed intermittently in the instrument cluster. The warning message disappears after a few seconds even though the ignition is not switched off and on again.
  - The fault memory entry 'B200FF9 Control unit faulty' is stored in the fault memory of the Lane Change Assist control unit. This can be caused by a software error in the control unit, which detects and calculates an excessive number of objects when driving in particularly high detection environments (e.g. high traffic volume on multi-lane roads), which can lead to a runtime overrun of the processors' computing time. The control unit then sets an error code and intermittently switches off the affected assistance systems until the error routine (self-healing) is completed.
- Action required: In the event of a customer complaint, re-program the Lane Change Assist control units using the installed PIWIS Tester with test software version **40.750.050** (or higher).
  - Lane Change Assist, left (slave)
  - Lane Change Assist, right (master)

# i Information

If control unit programming is performed for one of the two control units, the other Lane Change Assist control unit is also programmed automatically to the required level.

## Information

The total time required for control unit programming is **approx. 6 minutes**.

#### **Required tools**

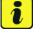

#### Information

The new 911 (992) is equipped with either a **lithium starter battery** (M-no. J2A) **or** an **AGM starter battery** (M-no. J0V, J4K) as standard. This depends on the following:

- Country version
- Model type
- Vehicle equipment

Lithium starter batteries must only be charged using a suitable battery charger that has a current and voltage-controlled charge map.

For further information about the battery chargers to be used, see  $\Rightarrow$  Workshop Manual '270689 Charging battery/vehicle electrical system'.

#### Tool:

- Battery charger with a current rating of at least 90 A and, if required, also with a current and voltage-controlled charge map for lithium starter batteries, e.g. VAS 5908 battery charger, 90A
  - 9900 PIWIS Tester 3 with installed PIWIS Tester software version 40.750.050 (or higher)

#### **Preparatory work**

#### NOTICE

Fault entry in the fault memory and control unit programming aborted due to low voltage.

- Increased current draw during diagnosis or control unit programming can cause a drop in voltage, which can result in one or more fault entries and the abnormal termination of the programming process.
- ⇒ Before getting started, connect a suitable battery charger with a current rating of at least 90 A to the jump-start terminals.

#### NOTICE

Control unit programming will be aborted if the WLAN connection is unstable.

- An unstable WLAN connection can interrupt communication between PIWIS Tester II and the vehicle communication interface module (VCI). As a result, control unit programming may be aborted.
- ⇒ During control unit programming, always connect the PIWIS Tester to the vehicle communication module (VCI) via the USB cable.

#### NOTICE

Control unit programming will be aborted if the driver's key is not recognized

## **AfterSales**

| Technical Information | Service    |      | $\cap$ |
|-----------------------|------------|------|--------|
|                       | 205/21 ENU | 9170 | 9      |

- If the driver's key is not recognized in the vehicle, programming cannot be started or will be interrupted.
- ⇒ Place the driver's key with the back facing down in front of the lock opening for the center console cover to guarantee a permanent wireless link between the vehicle and driver's key.
- Work Procedure: 1 Carry out general preliminary work for control unit programming as described in  $\Rightarrow$  Workshop Manual '9X00IN Basic instructions and procedure for control unit programming section on "Preliminary work".

#### Re-programming control units for Lane Change Assist

### NOTICE

Use of a PIWIS Tester software version that is older than the specified version

- Measure is ineffective
- ⇒ Always use the specified version or a higher version of the PIWIS Tester software for control unit programming and coding.
- Work Procedure: 1The basic procedure for programming a control unit is described in the Workshop Manual  $\Rightarrow$ <br/>Workshop Manual '9X00IN Basic instructions and procedure for control unit programming using the<br/>PIWIS Tester section on "Programming".

Specific information on control unit programming in the context of this Technical Information:

| Required PIWIS Tester software version: | 40.750.050 (or higher)                                                                                                    |
|-----------------------------------------|----------------------------------------------------------------------------------------------------|
| Type of control unit programming:       | Control unit programming using the <b>'Automatic</b><br><b>programming'</b> function for the right Lane Change<br>Assist control unit (master) or left Lane Change Assist<br>(slave): |
|                                         | 'Lane Change Assist right (master)' control unit<br>or 'Lane Change Assist, left (slave)' –<br>'Coding/programming' menu – 'Automatic<br>programming' function.                       |
|                                         | If control unit programming is performed for one of the<br>two control units, the other Lane Change Assist control<br>unit is also programmed automatically to the required<br>level. |

Service 9170 ENU 205/21

| Programming sequence:                                                                     | Read and follow the <b>information and instructions</b><br><b>on the PIWIS Tester</b> during the guided programming<br>sequence.<br>During the programming sequence, the <b>'Lane Change</b><br><b>Assist, right (master)' and 'Lane Change Assist,</b><br><b>left (slave)'</b> control units are re- <b>programmed</b> and<br>then re- <b>codedautomatically</b> . |
|-------------------------------------------------------------------------------------------|----------------------------------------------------------------------------------------------------|
|                                                                                           | Do not interrupt programming and coding.                                                                                                    |
|                                                                                           | Once the control units have been programmed and coded, you will be prompted to switch the ignition off and then back on again after a certain waiting time.                                                                                                    |
|                                                                                           | Backup documentation of the new software versions is then performed.                                                                                                    |
| Programming time (approx):                                                                | 6 minutes                                                                                                    |
| Software version programmed during programming:                                           | 0588 (or higher)                                                                                                    |
|                                                                                           | Following control unit programming, the software version can be read out of the relevant control unit in the $\Rightarrow$ 'Extended identifications' menu using the PIWIS Tester.                                                                                                    |
| Procedure in the event of abnormal termi-<br>nation of control unit programming:          | <ul> <li>Switch ignition off and then on again.</li> <li>Reading out and erasing fault memories. ⇒<br/>Workshop Manual '9XOOIN Basic instructions and<br/>procedure for control unit programming using the<br/>PIWIS Tester - section on "Rework"'</li> <li>Repeat control unit programming by restarting<br/>programming.</li> </ul>                               |
| Procedure in the event of error messages<br>appearing during the programming<br>sequence: | ⇒ Workshop Manual '9X00IN Basic instructions and<br>procedure for control unit programming using the<br>PIWIS Tester - section on "Troubleshooting".                                                                                                    |

### Concluding work

Work Procedure: 1Carry out general rework for control unit programming as described in  $\Rightarrow$  Workshop Manual '9X00IN<br/>Basic instructions and procedure for control unit programming using the PIWIS Tester - section on<br/>"Rework".

# **AfterSales**

| Technical Information | Service         |          |
|-----------------------|-----------------|----------|
|                       | 205/21 ENU 9170 | <u> </u> |

#### Invoicing

For documentation and warranty invoicing, enter the working position and PCSS encryption specified below in the warranty claim:

| APOS     | Labor operation                                     | I No. |
|----------|-----------------------------------------------------|-------|
| 91702500 | Programming control units for Lane Change<br>Assist |       |

PCSS encryption:

| Location (FES5)   | 91700 | Lane Change Assist control unit does |
|-------------------|-------|--------------------------------------|
| Damage type (SA4) | 1613  | not function at times                |

References: ⇒ Workshop Manual '270689 Charging battery/vehicle electrical system'

 $\Rightarrow$  Workshop Manual '9X00IN Basic instructions and procedure for control unit programming using the PIWIS Tester'

Important Notice: Technical Bulletins issued by Porsche Cars North America, Inc. are intended only for use by professional automotive technicians who have attended Porsche service training courses. They are written to inform those technicians of conditions that may occur on some Porsche vehicles, or to provide information that could assist in the proper servicing of a vehicle. Porsche special tools may be necessary in order to perform certain operations identified in these bulletins. Use of tools and procedures other than those Porsche recommends in these bulletins may be detrimental to the safe operation of your vehicle, and may endanger the people working on it. Properly trained Porsche technicians have the equipment, tools, safety instructions, and know-how to do the job properly and safely. Part numbers listed in these bulletins are for reference only. The work procedures updated electronically in the Porsche PIWIS diagnostic and testing device take precedence and, in the event of a discrepancy, the work procedures in the PIWIS Tester are the ones that must be followed.

© 2022 Porsche Cars North America, Inc.

**AfterSales**